# **FAQs Schulmanager - Häufig gestellte Fragen zum Thema "Schulmanager"**

# **Warum sollte ich den Schulmanager nutzen? Und mich mindestens alle zwei bis drei Tage einloggen?**

Es ist für den schulischen Erfolg Ihres Kindes notwendig, dass eine ständige Kommunikation zwischen den unterrichtenden Lehrkräften und den Eltern stattfinden kann. Unsere Schule hat sich entschlossen, diese Kommunikation auf digitalem Wege durchzuführen und auf die Papierform zu verzichten. Um wichtige Informationen nicht zu verpassen, ist Anmeldung und regelmäßiges Einloggen unerlässlich.

### **Kann ich meine Anmeldedaten auf mehreren Endgeräten nutzen?**

Sie können Ihre Anmeldedaten auf beliebig vielen Endgeräten (Smartphones, Tablets, Notebooks, Computer) nutzen. Gehen Sie dazu auf die Webseite www.schulmanager-online.de und geben Sie Ihre Zugangsdaten ein Für Tablets und Smartphones können Sie sich auch die Schulmanager-Online App installieren.

#### **Wie kann ich eine E-Mailadresse hinterlegen, wenn ich mich mit einem Benutzernamen registriert habe?**

Loggen Sie sich ein und klicken Sie auf den kleinen Kopf rechts oben

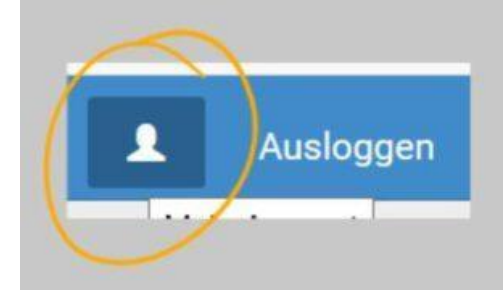

Jetzt klicken Sie in der Mitte bei den Benutzerdaten auf Emdil-Adresse hinzufügen.

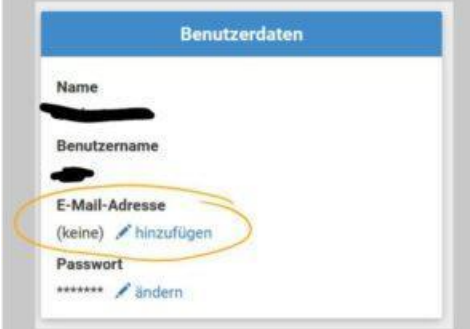

Geben Sie nun Ihre Email-Adresse zweimal ein und klicken Sie auf "Speichern".

### **Ich habe meine Anmeldedaten vergessen. Wo bekomme ich ein neues Passwort?**

Wenn Sie eine E-Mail-Adresse hinterlegt haben: Kein Problem! Klicken Sie im Login-Fenster des Schulmanagers auf "Passwort vergessen" Geben Sie Ihre Email-Adresse ein und Sie erhalten umgehend einen Link zum Zurücksetzen des Passworts.

Falls Sie einen Benutzernamen haben, wenden Sie sich per Mail an [schulmanager@linden](mailto:schulmanager@linden-realschule.de)[realschule.de](mailto:schulmanager@linden-realschule.de)

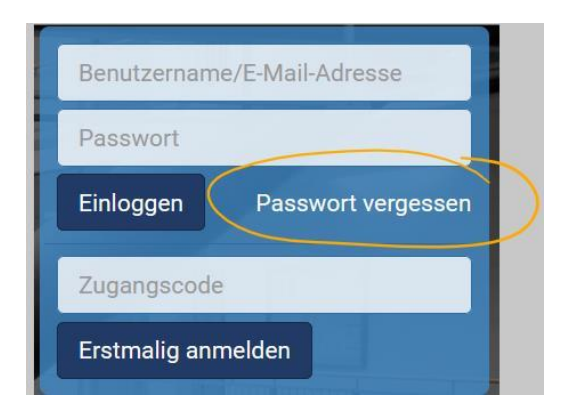

#### **Wieso wollte ich meine Eltern-Zugangsdaten nie meinem Kind geben?**

Ihr Kind könnte dann sämtliche – eigentlich nur für Sie bestimmte – Elterninformationen lesen.

#### **Sollte mein Kind einen Schüleraccount haben?**

Im *Stundenplan* sind alle Vertretungen und Stundenplanänderungen zu sehen.

Im *Kalender* des Schulmanagers stehen die wichtigen Termine des Schuljahres und die Klassenarbeiten für alle Fächer.

Im *Klassenbuch* findet Ihr Kind die Hausaufgaben, falls es mal krank war oder vergessen hat, die Aufgaben selbst aufzuschreiben.

Aus diesen Gründen ist der Schulmanager-Schüler-Account ein wichtiges Instrument zur Selbstorganisation Ihres Kindes. Es kann die meisten Arbeiten selbstständig organisieren, während Sie weiterhin über Ihren Account weitgehende Unterstützungs- und Kontrollmöglichkeiten haben.

#### **Wie bediene ich das Nachrichtenmodul?**

Wählen Sie unter Module das Nachrichten-Modul aus, klicken Sie auf "Neue Nachricht" und tippen Sie den Namen des Empfängers in die "Empfänger-Zeile" ein. Es öffnet sich ein Dropdown-Menü. Wählen Sie den richtigen Empfänger aus. Fügen Sie einen Betreff in die Betreffzeile und schreiben Sie Ihre Nachricht. Sie können auch Dateianhänge hinzufügen. Klicken Sie zum Schluss auf "Senden".

Wenn Sie von einer Lehrer\*in angeschrieben wurden, können Sie einfach im Nachrichtenfeld unter "Neue Nachricht" Ihre Antwort eingeben und auf den kleinen Flieger rechts unten klicken. Mit der Büroklammer können Sie auch hier Dateianhänge hinzufügen.

### **Welche Benachrichtigungen sollte ich einschalten?**

Wenn Sie eingeloggt sind, können Sie auf das Glöckchen rechts oben klicken und neue Benachrichtigungseinstellungen festlegen.

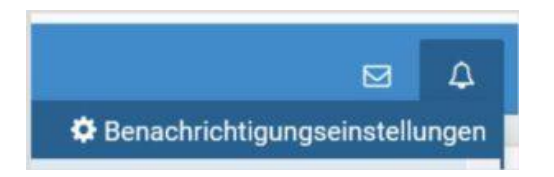

Wählen Sie hier die für Sie relevanten Benachrichtigungseinstellungen und klicken Sie auf Speichern.

# **Wie kann ich sehen welche Hausaufgaben mein Kind hat?**

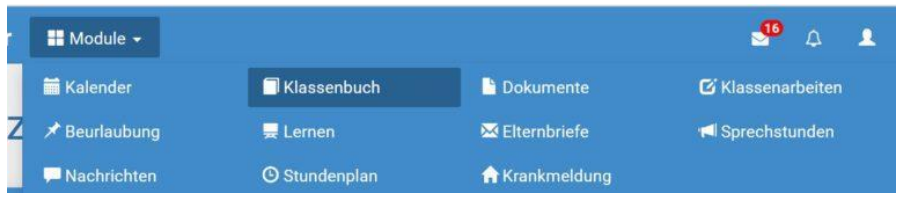

und klicken dann auf Berichte —> Einträge.

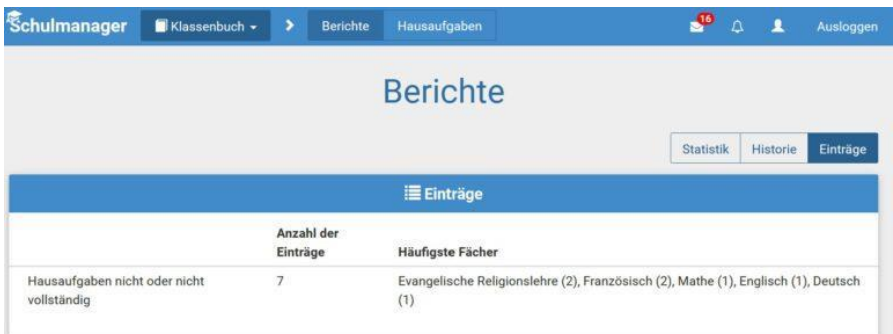

Im unteren Bereich finden Sie den Eintrag Hausaufgaben. Wenn Sie diesen Eintrag anklicken, erhalten Sie eine ausführliche Auflistung nach Fächern und Tagen.

# **Wo stehen die Klassenarbeiten meines Kindes?**

Im Modul Klassenarbeiten finden Sie alle Tests und Klassenarbeiten Ihres Kindes. Außerdem stehen im Modul Kalender weitere wichtige Termine. Sie können im Schulmanager auch einstellen, dass Sie benachrichtigt werden, wenn eine Klassenarbeit für Ihr Kind eingetragen wird. —> siehe "Welche Benachrichtigungen sollte ich einschalten?

# **Wo finde ich die Fehltage meines Kindes?**

**Berichte** Statistik Historie Einträge Alle Abwesenheiten Abwesenheit nach Stunden 13.02.2020<br>13.30 - 15:00 **X** Unentschuldigt Aktuelle Woche  $\leftarrow$  Kalenderwoche 28  $\rightarrow$ Montag<br>06.07.2020 Dienstag<br>07.07.2020 **Donnerstag**<br>09.07.2020 **Freitag<br>10.07.2020** Mittungh MITTWOCH Stunde  $\mathbf{1}$ Anwesend Anwesend í, Anwarand Anwesend Anwesend Anwenend 19.12.2019 <br>ab 12.45 ∪hr Verkauf Anwesend Anwesend Anwesend Anwesend Anwesend Anwesend Anwesend 19.12.2019<br>
09:45 - 12:00<br>
Uhr<br>
Uhr<br>
Corkauf  $\overline{5}$ Anwesend Anwesend 11.11.2019 Schriftlich<br>
ganztägig krankgemelde 06.11.2019  $\begin{array}{c} 10 \\ 11 \end{array}$  $\blacktriangleright$  Krankenzimmer  $10:25 - 10:45$ 

Im Modul Klassenbuch —> Berichte —> Historie:

### **Ich habe mehrere Kinder an der Linden-Realschule – Was kann ich tun?**

Wenn Sie mehrere Kinder an unserer Schule haben, können Sie diese in einem Elternzugang zusammenführen. Klicken Sie zuerst auf das Kontosymbol:

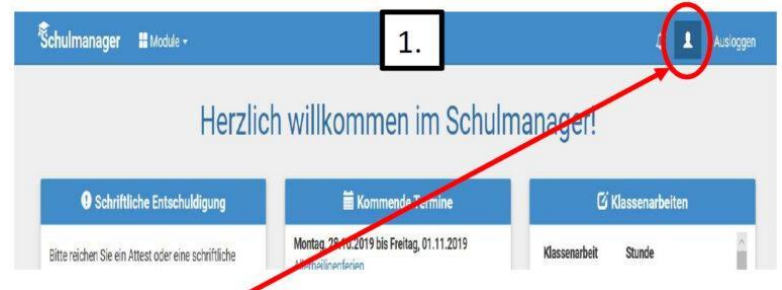

Danach auf "Code hinzufügen":

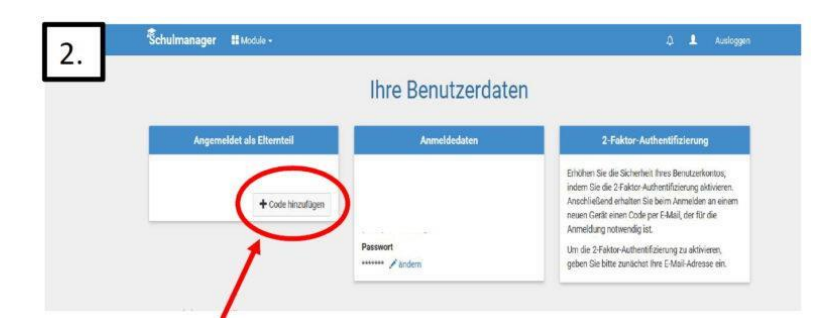

Hier geben Sie bitte den Code vom Anmeldeblatt ihres zweiten Kindes ein:

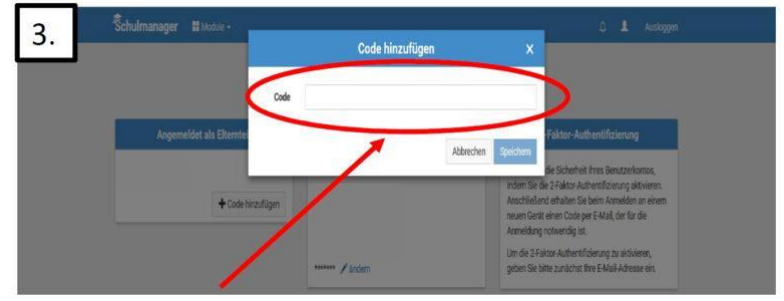

Klicken Sie zum Schluss auf Speichern.

### **Ich habe mehrere Kinder an verschiedenen Schulen – Brauche ich mehrere Elternzugänge?**

Leider ist es nicht möglich, beide Kinder mit einem Elternzugang zu verwalten.

Man muss also zwei Accounts anlegen, dabei gibt es mehrere Möglichkeiten:

- 1. Man meldet sich mit zwei verschiedenen E-Mail-Adressen an. Dann kann man anhand der E-Mail-Adresse entscheiden, an welcher Schule bzw. für welches Kind man sich einloggen will.
- 2. Man meldet sich zweimal mit der gleichen E-Mail-Adresse an. Dabei gibt es wiederum zwei Möglichkeiten:
	- Man verwendet zwei verschiedene Passwörter. Dann kann man anhand des Passworts entscheiden, an welcher Schule man sich einloggen will.
	- Man verwendet zweimal das gleiche Passwort. Dann kann man beim Login auswählen, in welche Schule man sich einloggen will.

#### **Wo finde ich bei Problemen weitere Hilfe?**

Unter folgendem Link finden sie weitere Hilfe:

- <https://schulmanager.zammad.com/help/de-de/7-fragen-von-eltern>
- "Anleitung Schulmanager für Eltern" auf unserer Schulhomepage
- weitere Fragen an [schulmanager@linden-realschule.de](mailto:schulmanager@linden-realschule.de)

### **Für Schüler\*innen:**

Bis auf weiteres können Schüler\*innen die Lehrer\*innen im Unterricht kontaktieren, wenn sie Fragen haben.